1. ch10,如下圖, S1 中建立 Vlan10 與 20 兩個虛擬網路, 在 S2 中也建立相同編號 的 Vlan10 與 20 兩個虛擬網路, 不同交換機中建立的相同 Vlan 並且要連通

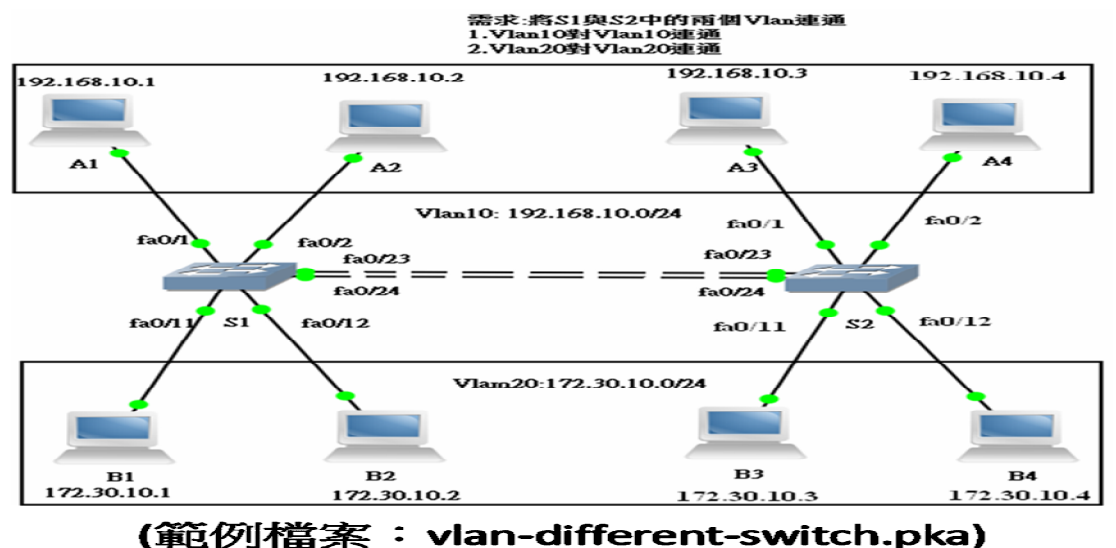

**2.**如下圖, 交換器遠端連線密碼,密碼使用 ccna, 輸入 ccna 密碼就可以連到 S1 的 IOS, 輸入 ccnaen 密碼就可以連到 S1 的 enable, 並設定 S1 的預設閘道, PCA 執行 ping 192.168.10.10,如下圖所示,接著執行 telnet 192.168.10.10, 並進入 S1 的 enable

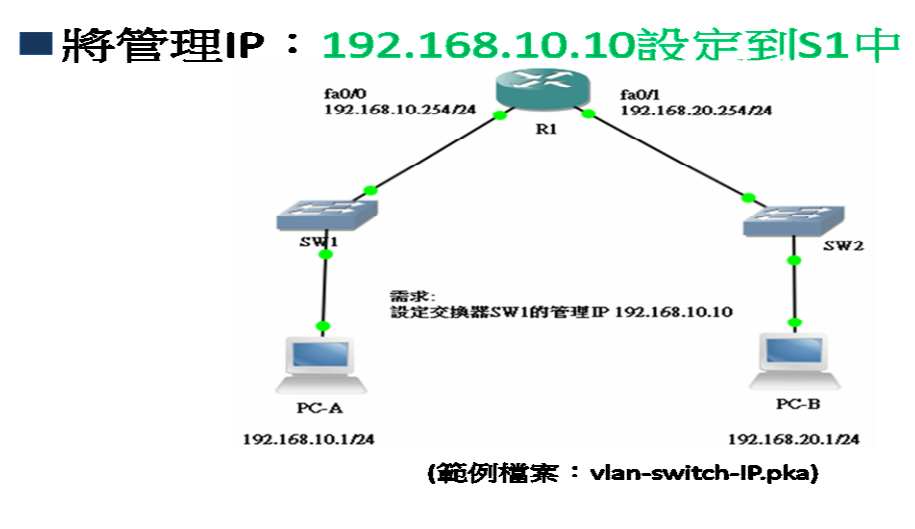

**3.**如下圖,交換器連線的故障排除 (Troubleshooting)

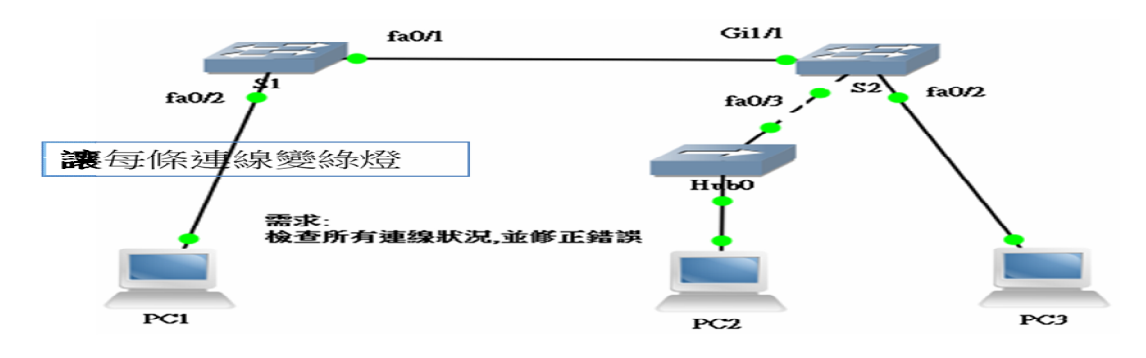

範例檔案: Vlan-Switch-link-troubleshoot.pka

**4.**如下圖, 三個路由器啟動 OSPF,使用範例檔案(範例檔案:ch7Routing-ospf.pka )

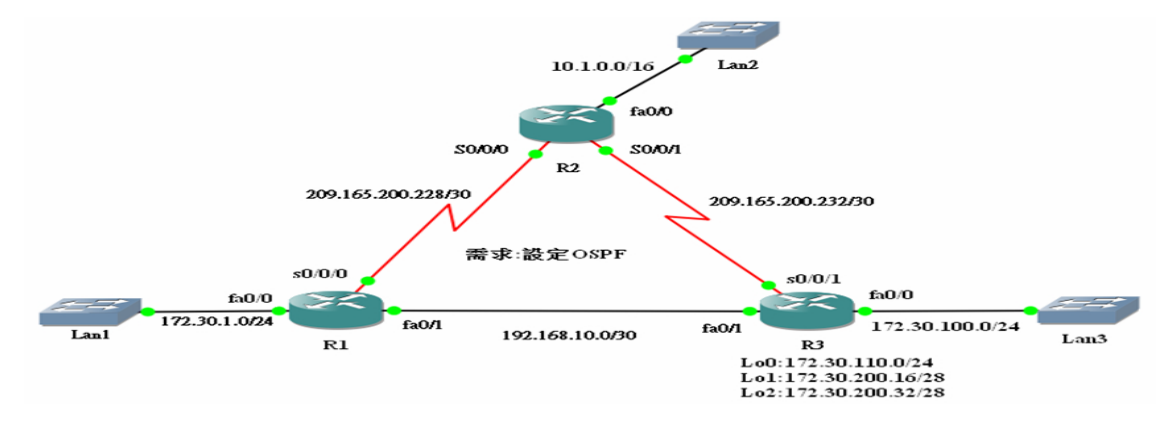

- **5.**如上圖,三個路由器已經啟動 RIPv2,在三個路由器再啟動 EIGRP (ch6 範例檔案: Routing-eigrp.pka)
- **6.** 如下圖,R1 與 R2 的 EIGRP 無法正常運作,需要找出問題並修正(範例檔案: Routing-eigrp-troubleshooting.pka)

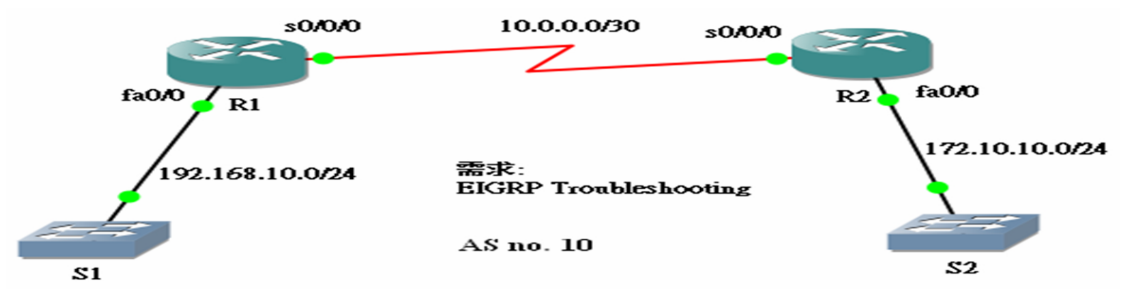

- **7.**如第 4 題圖,三個路由器啟動 RIP (範例檔案:Routing-rip.pka)
- 8. Router遠端登入(ppt50, Telnet 要使用此功能必須網路連線是正常),建立 Router1 中的使用者及密碼來當作登入的驗證(用本地帳號), 建立使用者 ccna1 密碼 cisco1, 建立使用者 ccna2 密碼 cisco2, 並進入 R1 enable#

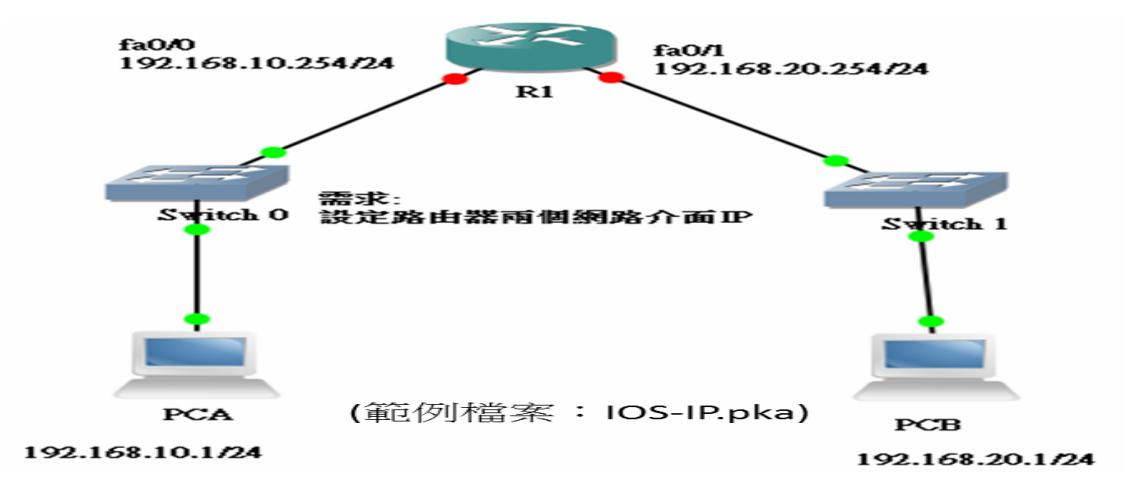

9. 如上圖,由於 SSH 需要加密連線, 加密方式要在 Router1 設定 Router 使用 RSA 加密方式 ppt53, PCA 使用 SSH 連線 R1-----(each costs 12%, 2016/1/4, (104-2 學期)

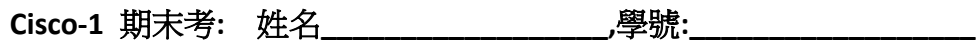